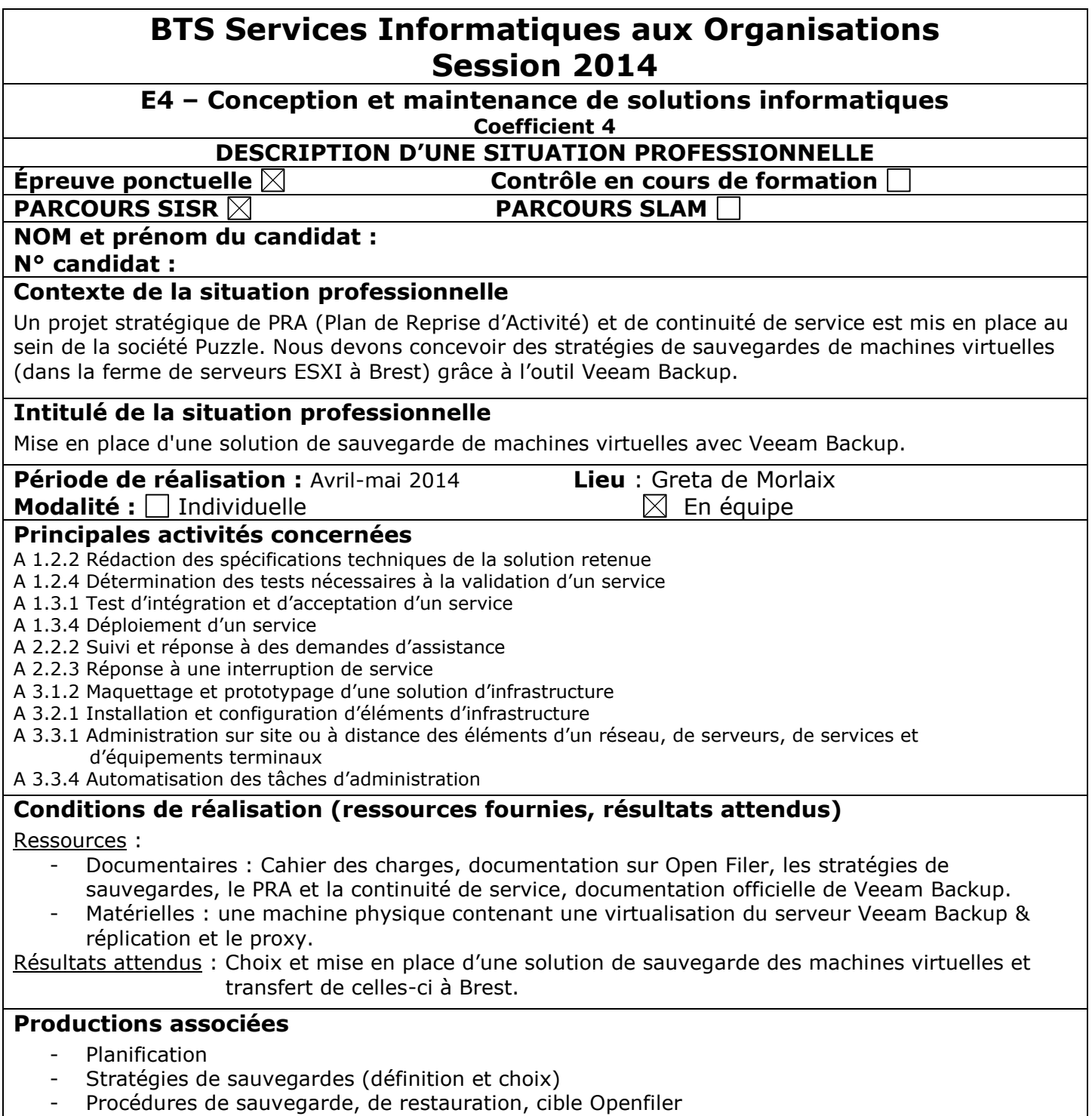

### **Modalités d'accès aux productions**

*La commission peut accéder à l'ensemble des productions numériques à disposition à l'emplacement suivant : https://account.google.com et sur le réseau local*

# **Description détaillée de la situation**

*(Démarche suivie, méthodes et techniques utilisées)*

### **1) Installation et configuration de Veeam Backup**

Création de 2 machines virtuelles sur un poste physique (Windows 7) dédié. Installation et configuration de Veeam Backup server et du proxy.

## **2) Création d'une cible sur Open Filer**

Une cible est créée sur Open Filer. Cette cible permet d'avoir un espace de stockage sur le réseau. Le proxy pointe vers cette cible.

### **3) Automatisation des sauvegardes**

Le choix de la stratégie de sauvegarde permet d'automatiser les sauvegardes de machines virtuelles. Une continuité de service est garantie avec plusieurs types et fréquences de sauvegardes et un temps de restauration d'une machine virtuelle définit.